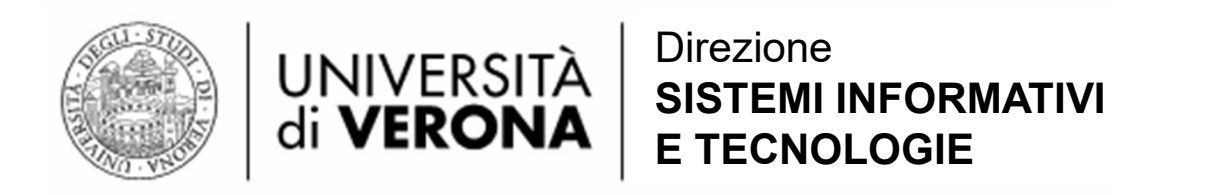

# Gestione delle Identità di Ateneo (GIA)<br>Gestione delle Identità di Ateneo (GIA)<br>Aggiornamento dei dati di account<br>necessari per il recupero di account ID<br>Utente o reset Password UNIVERSITÀ SISTEMI INFORMATIVI<br>
di VERONA E TECNOLOGIE<br>
Gestione delle Identità di Ateneo (GIA)<br>
Aggiornamento dei dati di account<br>
necessari per il recupero di account ID<br>
Utente o reset Password UNIVERSITÀ SISTEMI INFORMATIVI<br>
di VERONA E TECNOLOGIE<br>
Le delle Identità di Ateneo (GIA)<br>
Tramento dei dati di account<br>
uri per il recupero di account ID<br>
Utente o reset Password **necessari per il recupero di account ID**<br> **Utente o reset Password**<br>
La procedura permette di inserire o aggiornare un indirizzo mail personale e/o<br>
un numero di cellulare personale da utilizzare nelle procedure di «Recup

La procedura permette di inserire o aggiornare un indirizzo mail personale e/o un numero di cellulare personale da utilizzare nelle procedure di «Recupero ID Utente» o «Reset Password».

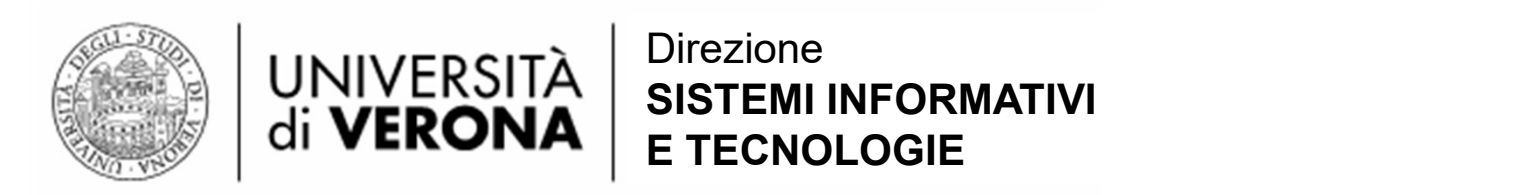

# Aprire un browser (Firefox, Chrome, ecc.) e immettere il seguente indirizzo:

https://gia.univr.it

## Cliccare su  $\rightarrow$  informazioni di contatto

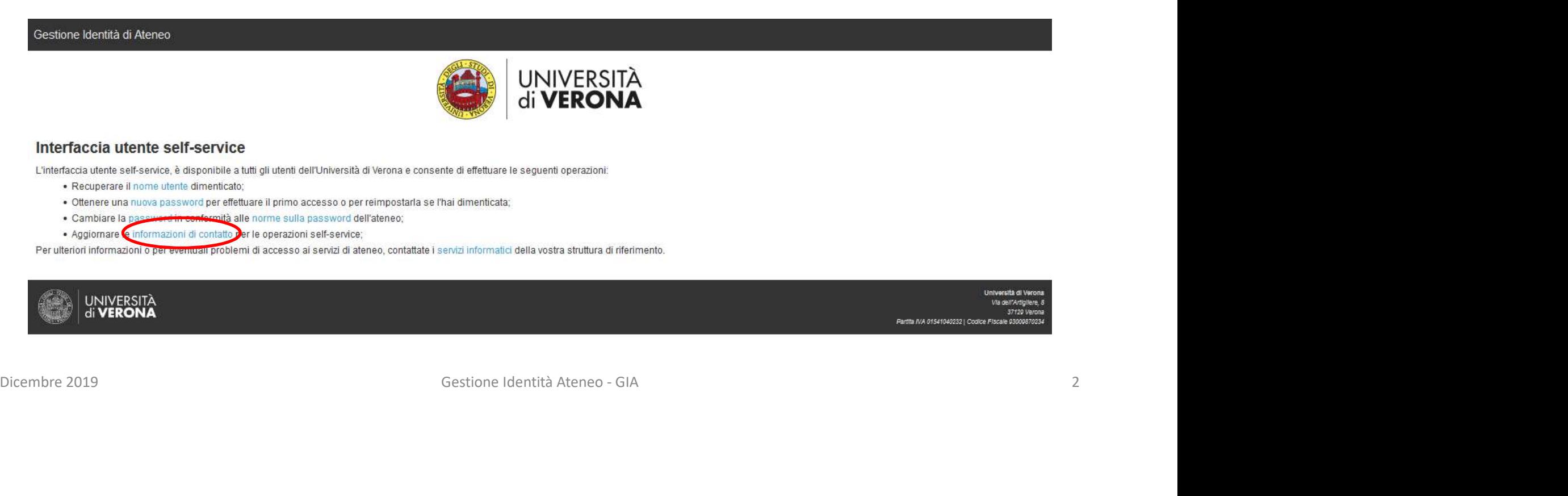

- 
- 
- 
- 

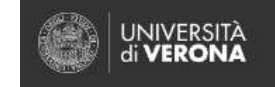

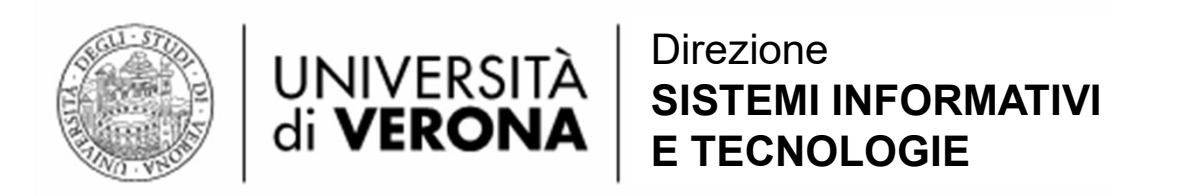

Utilizzare le proprie credenziali per accedere.

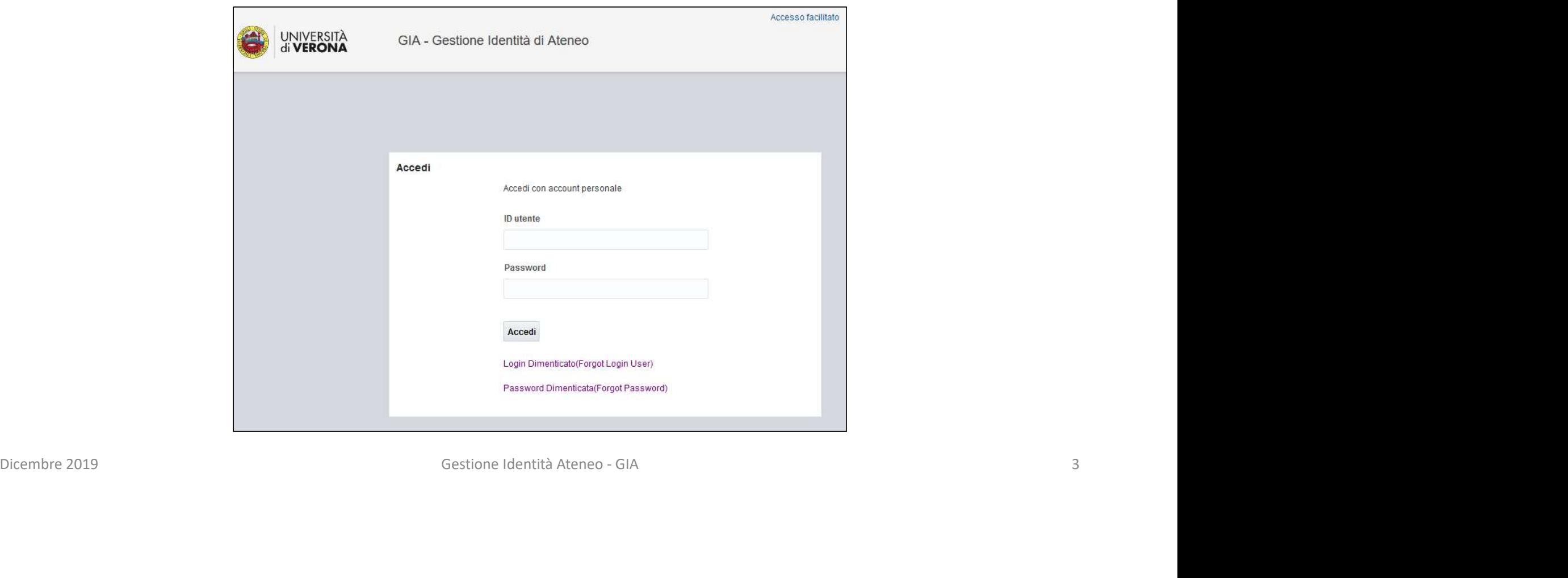

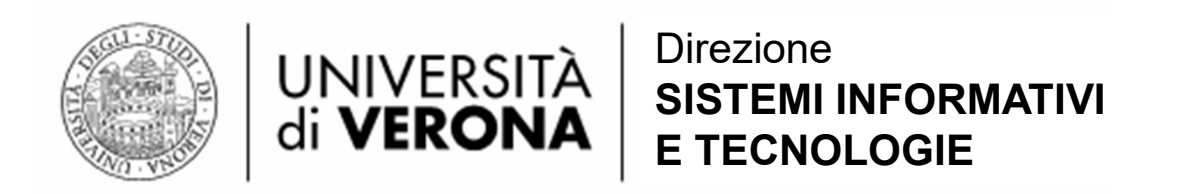

# Cliccare sulla piastrella «Dati Personali».

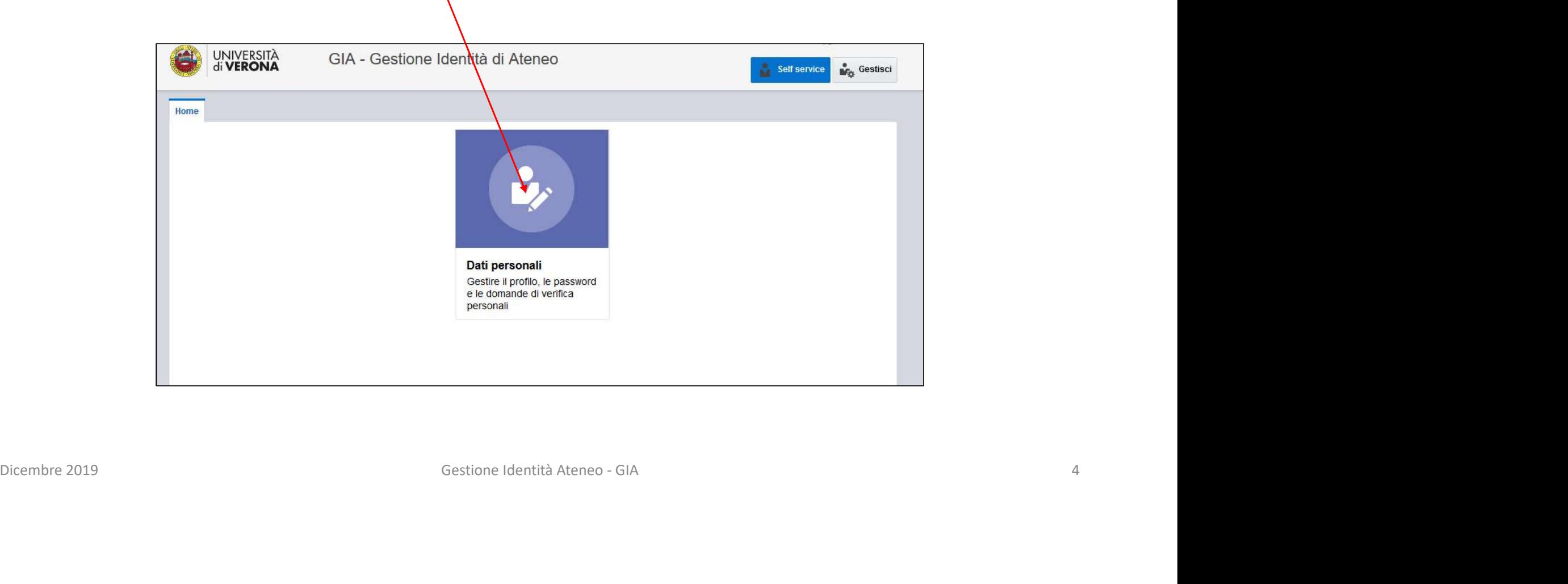

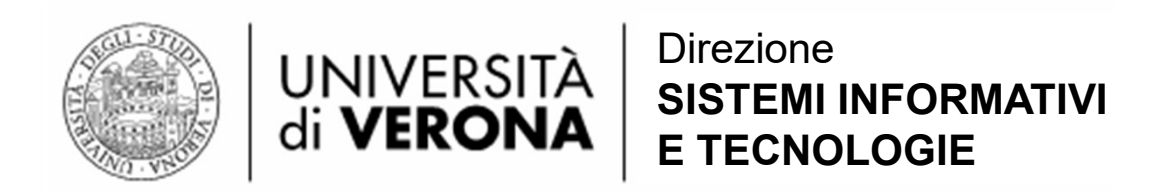

Portarsi a metà pagina. Inserire o modificare le voci:

- Email per recupero password
- Mobile per recupero password

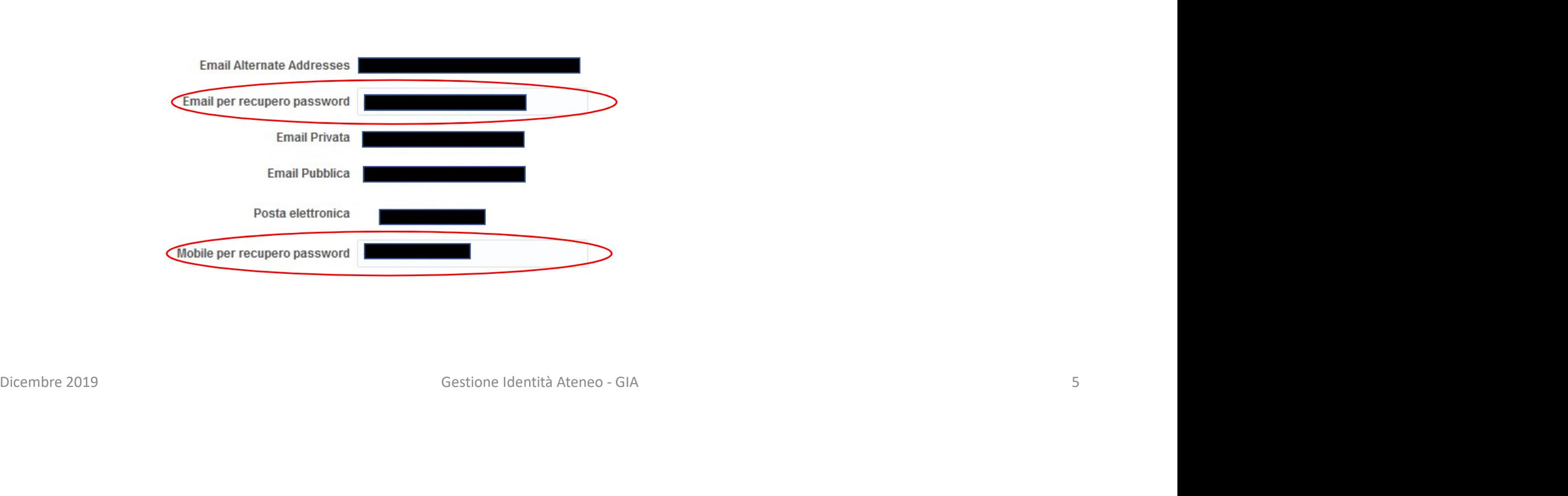

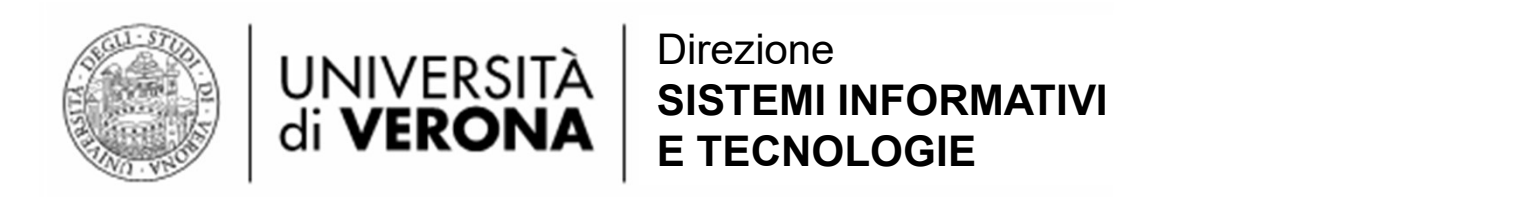

Per concludere la procedura, cliccare il pulsante in alto a destra : «Applica»

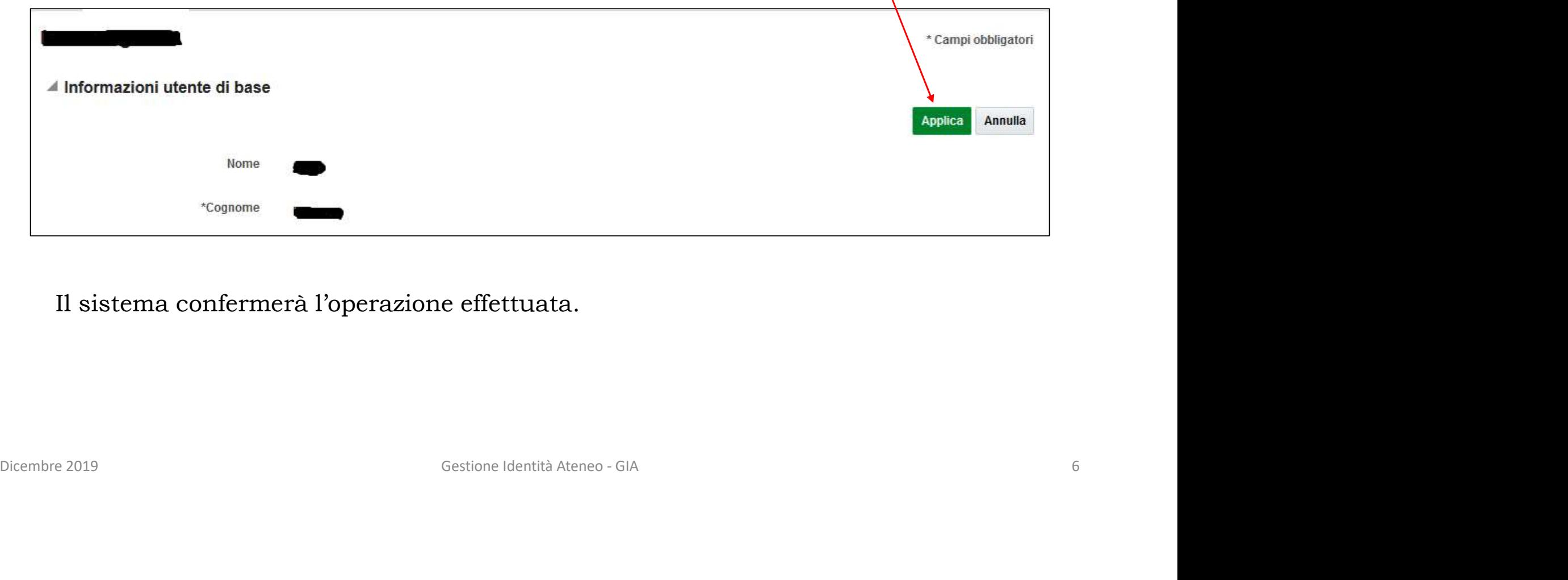

Il sistema confermerà l'operazione effettuata.

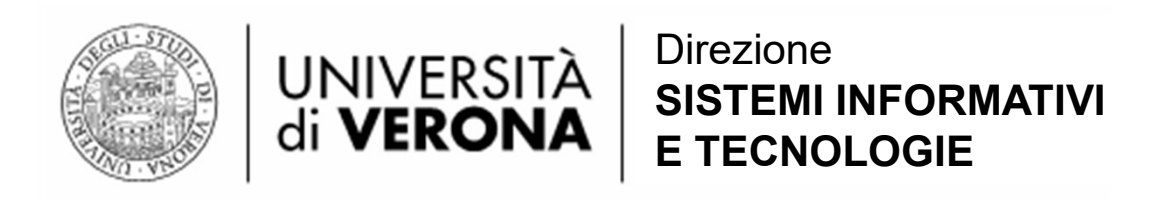

In caso di problemi è possibile:

Rivolgersi ad uno dei seguenti uffici dei Servizi ICT

- Servizi ICT Area Scienze e Ingegneria
- Servizi ICT Area Scienze Giuridico-Economiche
- Servizi ICT Area Scienze Umanistiche
- Servizi ICT Area Scienze Vita e Salute
- Servizi ICT Area Amministrazione e Multimedia

Inviare una mail ad uno dei seguenti indirizzi dei servizi ICT • Servizi ICT Area Scienze Giuridico-Economiche<br>
• Servizi ICT Area Scienze Umanistiche<br>
• Servizi ICT Area Scienze Vita e Salute<br>
• Servizi ICT Area Amministrazione e Multimedia<br>
Inviare una mail ad uno dei seguenti indi

- gdl.scientifico@ateneo.univr.it
- gdl.economia@ateneo.univr.it
- gdl.umanistico@ateneo.univr.it
- gdl.medico@ateneo.univr.it
- help-desk@ateneo.univr.it